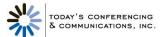

USER GUIDE

# Reservationless-Plus

## **Personal Greeting**

Record a personal message for your participants to hear when joining your conference. Provisioning of this feature can be done at the owner level and the cost is \$25 per month per owner.

#### **Accessing the Personal Greeting Feature**

To access your personal greeting option, follow the directions below:

- 1. Once you've dialed into your call, but prior to starting your call, press 2 on your telephone keypad command to access your leader account menu to change your default conference options.
- 2. Press 5, when you hear, 'To record a personal greeting, press 5.'
- 3. This will take you to a new menu to record and activate your personal greeting. Please follow the next set of instructions below to record and activate your personal greeting.

### **Recording and Activating Your Personal Greeting**

To record and activate your personal greeting for the current and future conferences follow the directions below:

- 1. Press 2, when you hear, 'To record a meeting message for this and future conferences, press 2.'
- 2. Next you will hear the following prompt, 'Please record a message. When finished, press the pound (#) key.' Record your personal greeting and press # once you are complete.
- 3. Press 1 to activate your greeting, when you hear, 'To activate the recording, press 1.'
- 4. You will hear, 'Main menu' and will be returned to the main menu.
- Press \*.
- **6.** You will hear the following prompt, 'To start or join your conference, press 1. To change default conference options, press 2.' Press 1 to start your conference.

To record and activate your personal greeting for ONLY the current conference, follow the directions below:

- 7. Press 1, when you hear, 'To record a meeting message for the current conference only, press 1.'
- **8.** Next you will hear the following prompt, 'Please record a message. When finished, press the pound (#) key.' Record your personal greeting and press # once you are complete.
- 9. Press 1 to activate your greeting, when you hear, 'To activate the recording, press 1.'
- 10. You will hear, 'Main menu' and will be returned to the main menu.
- 11. Press \*.

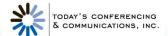

- **12.** You will hear the following prompt, 'To start or join your conference, press 1. To change default conference options, press 2.' Press **1** to start your conference.
- **13.** Your personal greeting will play after the instructions for muting and unmuting your line is played. Once your personal greeting has played, you will be placed into your conference.

#### **Participant Call Flow**

Once your personal greeting has been recorded and activated, your participants will experience the following call flow:

- 14. 'Welcome to Reservationless-Plus conferencing.'
- **15.** 'Please enter your conference followed by the pound or hash sign (#).' (At this point, your participants would enter your conference code.)
- **16.** Thank you, if you are the leader press start (\*) now.' (Your participants will not enter anything as they are not the leader.)
- 17. If enabled, 'Please state your name followed by the pound or hash sign (#).' (Your participants would record their name and press #.)
- 18. 'You will now be placed into conference, to mute your lines press \*6. To unmute press #6.'
- 19. Your personal greeting will be played and your participants will be placed into your conference.